# Cheatography

## docker-compose Cheat Sheet by Jean Traullé [\(jtraulle\)](http://www.cheatography.com/jtraulle/) via [cheatography.com/1468/cs/8551/](http://www.cheatography.com/jtraulle/cheat-sheets/docker-compose)

**Docker cheat sheet serie**

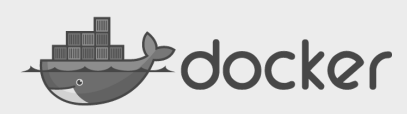

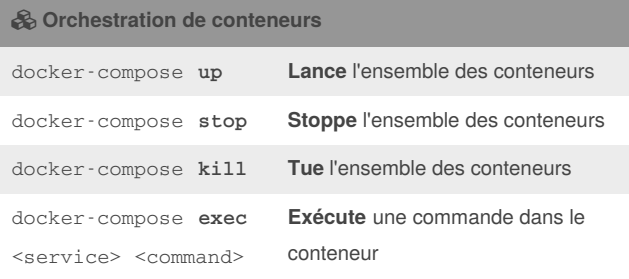

#### **Raccourcis clavier en exécution**

**Ctrl+c stoppe** les conteneurs (équivalent à**docker-compose stop**)

**Ctrl+c** x2 **tue** les conteneurs (équivalent à**docker-compose kill**)

#### **Supprimer un volume de données**

#### Supprimer le conteneur MySQL

docker-compose **rm -v <service name>**

*ex :*docker-compose **rm -v db**

Lister les volumes présents

```
docker volume ls
```
Supprimer le volume de données approprié

docker volume **rm <volume name>**

\* La suppression d'un volume est nécessaire en cas de downgrade de base de données par exemple.

 **La suppression d'un volume de données supprime la base de données associée. Penser à effectuer une sauvegarde au préalable !**

### **Scalabilité avec swarm**

Lancer les conteneurs en arrière plan

docker-compose **up -d**

Dimensionner un service (nécessite un service fontal)

docker-compose **scale <service name>=<qté>**

*ex :*docker-compose **scale web=4**

- $\bullet$  le port 80 ne peut être publié qu'une fois vers l'hôte.
- utiliser un service en reverse proxy vers le service http://web/
- $\rightarrow$  le DNS web est un round-robin sur web-1, web-2, web-3, web-4
- $\rightarrow$  pensez également au partage de sessions (memcached par exemple)

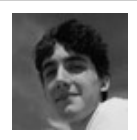

By **Jean Traullé** (jtraulle) [cheatography.com/jtraulle/](http://www.cheatography.com/jtraulle/)

Published 3rd July, 2016. Last updated 3rd July, 2016. Page 1 of 1.

#### **Modifications éphémères !**

 Les modifications structurelles effectuées dans un conteneur par l'intermédiaire de la commande **docker-compose exec** (installation de paquet, etc.) ne sont *jamais* persistées !

 Lorsque l'on stoppe ou tue le conteneur,**les modifications sont supprimées** !

 Les modifications doivent-être répercutées dans l'image docker utilisée (dans le **Dockerfile** approprié).

#### **Exemple de commandes avec exec**

*Rentrer* dans un conteneur pour un shell interactif

docker-compose exec web **bash**

Lancer les **tests** d'acceptance avec Codeception

docker-compose exec web **codecept run acceptance**

Mettre à jour composer

docker-compose exec web **composer -n self-update**

Installer les dépendances composer

docker-compose exec web **composer -n install**

Mettre à jour les dépendances composer

docker-compose exec web **composer -n update**

Installer les dépendances bower

```
docker-compose exec web bower -n install
```

```
--config.interactive=false --allow-root
```
 Dans les exemple ci-dessus, nous utilisons*web* comme service depuis lequel nous souhaitons exécuter les commandes.

Utiliser *exit* pour sortir d'un conteneur et revenir à l'hôte.

 Le drapeau **-n** permet d'indiquer à**composer** qu'on l'exécute en mode non interactif

#### **docker-compose**

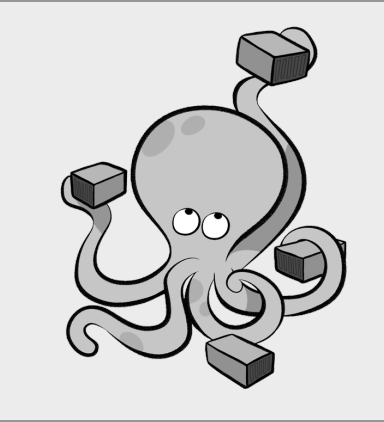

Sponsored by **CrosswordCheats.com** Learn to solve cryptic crosswords! <http://crosswordcheats.com>